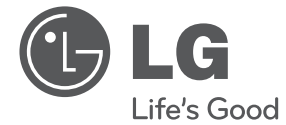

DEUTSCH **DEUTSCH**

# BEDIENUNGSANLEITUNG DVD-Player

Bitte lesen Sie diese Bedienungsanleitung vor der Bedienung des Gerätes sorgfältig durch und bewahren Sie es zum späteren Nachschlagen auf.

DP122

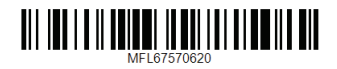

## <span id="page-1-0"></span>**Sicherheitshinweise**

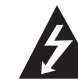

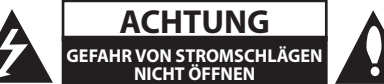

**VORSICHT:** ZUR VERMEIDUNG VON STROMSCHLÄGEN DIE ABDECKUNG (BZW. RÜCKWAND) NICHT ABNEHMEN. ES BEFINDEN SICH KEINE VOM BENUTZER ZU WARTENDEN BAUTEILE IM INNERN. WARTUNGSARBEITEN NUR VON FACHPERSONAL DURCHFÜHREN LASSEN.

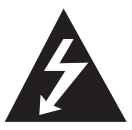

Das Blitzsymbol innerhalb eines gleichseitigen Dreiecks warnt den Benutzer vor nicht isolierter gefährlicher Spannung im Innern des Produktgehäuses, die so stark sein kann, dass für Personen die Gefahr von

Stromschlägen besteht.

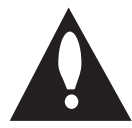

Das Ausrufungszeichen innerhalb eines gleichseitigen Dreiecks weist den Benutzer auf wichtige Anleitungen zu Betrieb und Wartung in der mit dem Gerät

gelieferten Literatur hin.

**ACHTUNG:** ZUR VERMEIDUNG VON BRÄNDEN ODER STROMSCHLÄGEN DAS GERÄT NIEMALS REGEN ODER FEUCHTIGKEIT AUSSETZEN.

**ACHTUNG:** Das Gerät nicht an einem beengten Ort einbauen, wie z. B. in einem Bücherregal o.ä.

**VORSICHT:** Belüftungsöffnungen dürfen nicht verdeckt werden. Das Gerät muss gemäß den Richtlinien des Herstellers aufgestellt werden. Schlitze und Öffnungen im Gehäuse dienen zur Belüftung, gewährleisten einen ordnungsgemäßen Betrieb des Produktes und schützen das Gerät vor Überhitzung. Die Öffnungen sollten niemals verdeckt werden, indem das Produkt auf ein Bett, ein Sofa, einen Teppich oder eine ähnliche Oberfläche gestellt wird. Dieses Produkt sollte nicht in einen eingelassenen Bereich, wie z. B. einem Bücherschrank oder einem Regal, aufgestellt werden, falls keine ordnungsgemäße Belüftung gewährleistet werden kann oder falls die Richtlinien des Herstellers nicht befolgt werden können.

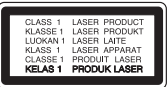

**VORSICHT:** Dieses Gerät besitzt ein Laser-System. Um das Gerät richtig zu verwenden, lesen Sie diese Bedienungsanleitung sorgfältig durch und bewahren Sie es auf. Setzen Sie sich zur Wartung mit einem qualifizierten Servicebetrieb in Verbindung.

Durch Bedienungen, Einstellungen oder Verfahren, die in dieser Anleitung nicht erwähnt werden, kann gefährliche Strahlung freigesetzt werden. Um direkten Kontakt mit dem Laserstrahl zu vermeiden, darf das Gehäuse nicht geöffnet werden.

#### **VORSICHTSHINWEISE zum Netzkabel**

Die meisten Geräte sollten an einen eigenen Stromkreis angeschlossen werden.

D. h. eine einzelne Steckdose, an die ausschließlich das jeweilige Gerät angeschlossen wird und die keine weiteren Steckdosen oder Zweigschaltkreise besitzt. Beachten Sie hierzu die technischen Daten des Gerätes in dieser Bedienungsanleitung. Steckdosen niemals überlasten. Überlastete, lockere oder beschädigte Steckdosen, Verlängerungskabel, beschädigte Stromkabel oder rissige Leitungsisolationen bergen Gefahren und können Stromschläge oder Brände verursachen. In diesen Fällen besteht die Gefahr von Stromschlägen oder Bränden. Überprüfen Sie regelmäßig die Kabel des Gerätes. Bei Schäden oder Verschleiß das entsprechende Kabel abziehen, das Gerät nicht mehr verwenden und das Kabel von einem zugelassenen Kundendienst durch ein gleichwertiges Kabel ersetzen lassen. Vermeiden Sie eine unsachgemäße physikalische oder mechanische Nutzung des Stromkabels, wie z. B. Verdrehen, Knicken, Zerstechen, Einklemmen in einer Tür oder Darauftreten. Achten Sie besonders auf Stecker, Steckdosen und auf die Punkte, an denen das Kabel aus dem Gerät heraustritt. Das Netzkabel beim Abziehen immer am Netzstecker selbst festhalten. Achten Sie bei der Montage des Gerätes darauf, dass der Netzstecker leicht zugänglich ist.

<span id="page-2-0"></span>Dieses Gerät besitzt eine tragbare Batterie oder Akku-Batterie.

**Sicherheitshinweise zum Herausnehmen der Batterie aus dem Gerät:** Führen Sie zum Herausnehmen der alten Batterie bzw. das Batteriepakets die Einzelschritte zum Einlegen der Batterie in umgekehrter Reihenfolge durch. Um eine Gefährdung der Umwelt sowie mögliche Gesundheitsgefährdungen von Menschen und Tieren zu vermeiden, sollten Altbatterien in einen geeigneten Behälter einer Sammelstelle gegeben werden. Altbatterien niemals zusammen mit dem Hausmüll entsorgen. Bitte geben Sie Altbatterien an einer kostenlosen Sammelstelle für Batterien und Akku-Batterien ab. Die Batterie keiner extremen Hitze aussetzen, wie z. B. direkte Sonneneinstrahlung, Feuer o. ä.

**VORSICHT:** Das Gerät sollte keinem Wasser ausgesetzt werden (Tropf- oder Spritzwasser) und es sollten keine mit Flüssigkeiten gefüllten Behälter auf das Gerät gestellt werden, wie z. B. Vasen.

#### **Hinweise zu Urheber- und Nutzungsrechten**

- Dieses Gerät verfügt über ein Copyrightschutzsystem, das durch US-Patente und anderer Besitzrechte geschützt ist. Die Verwendung dieser Copyrightschutztechnologie muss von Rovi Corporation genehmigt werden und ist ausschließlich für den Heimgebrauch und andere eingeschränkte Vorführungen zulässig, falls keine andere Genehmigung von Rovi Corporation vorliegt. Reverse-Engineering oder Zerlegung sind verboten.
- Laut Urheberrecht in den USA und anderen Ländern wird die unerlaubte Aufnahme, Verwendung, Vorführung, der Vertrieb oder die Überarbeitung von Fernsehprogrammen, Videobändern, DVDs, CDs und anderen Datenträgern zivil- und/oder strafrechtlich verfolgt.

#### **Entsorgung von Altgeräten**

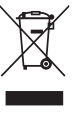

1. Wenn dieses Symbol eines durchgestrichenen Abfalleimers auf einem Produkt angebracht ist, unterliegt dieses Produkt der europäischen Richtlinie 2002/96/EC.

- 2. Alle Elektro-und Elektronik-Altgeräte müssen getrennt vom Hausmüll über dafür staatlich vorgesehenen Stellen entsorgt werden.
- 3. Mit der ordnungsgemäßen Entsorgung des alten Geräts vermeiden Sie Umweltschäden und eine Gefährdung der persönlichen Gesundheit.
- 4. Weitere Informationen zur Entsorgung des alten Geräts erhalten Sie bei der Stadtverwaltung, beim Entsorgungsamt oder in dem Geschäft, wo Sie das Produkt erworben haben

#### **Entsorgung alter Batterien/Akkus**

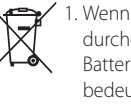

- 1. Wenn sich dieses Symbol mit durchgestrichenem Mülleimer auf den Batterien/Akkus lhres Produkts befindet, bedeutet das, dass sie die EG-Richtlinie 2006/66/EC erfüllen.
- 2. Dieses Symbol kann mit chmeischen Symbolen für Quecksilber (HG), Kadmium (Cd) oder Blei kombiniert sein, wenn die Batterie mehr als 0,0005% Quecksilber, 0,002% Kadmium oder 0,004% Blei enthält.
- 3. Alle Batterien/Akkus sollten getrennt vom Hausmüll über die ausgewiesenen Sammelstellen entsorgt werden, die von staatlichen oder regionalen Bohörden dazu bestimmt wurden.
- 4. Die ordnungsgemäße Entsorgung lhrer alten Batterien/Akkus hilft bei der Vermeidung möglicher negativer Folgen für Mensch, Tier und Umwelt.
- 5. Beim Wunsch nach ausführlicheren informationen über die Entsorgung Ihrer alten Batterien/Akkus wenden Sie sich bitte an lhre Stadt-/oder Gemeindeverwaltung, die für Sie zuständige Abfallbehörde oder das Geschäft, in dem Sie das Produkt gekauft haben.

Hiermit erklärt LG Electronics, dass diese(s) Produkt(e) die grundlegenden Anforderungen und die sonstigen Bestimmungen der Richtlinien 2004/108/EC, 2006/95/ EC und 2009/125/EC erfüllt/erfüllen.

#### **Europäisches Komitee für Normung:**

Krijgsman 1, 1186 DM Amstelveen The Netherlands

• Bitte beachten Sie, dass dies KEIN Ansprechpartner für den Kundendienst ist. Informationen zu Kundedienstleistungen finden Sie auf der Garantiekarte oder beim Händler, bei dem Sie dieses Gerät erworben haben.

#### **Hinweise zu Discs**

- Berühren Sie niemals die Wiedergabeseite der Disc. Halten Sie die Disc am Rand fest, um Fingerabdrücke zu vermeiden. Keine Etiketten oder Klebeband aufkleben.
- Legen Sie die Disc nach der Wiedergabe Die Disc keiner direkten Sonneneinstrahlung oder Wärmequellen aussetzen und nicht in einem direkt in der Sonne geparkten Fahrzeug liegen lassen.

#### **Hinweise zum Gerät**

- Bitte bewahren Sie die Originalverpackung auf. Um einen ausreichender Schutz beim Transport des Gerätes zu erreichen, verpacken Sie das Gerät in der Originalverpackung.
- Verwenden Sie zur Reinigung des Gerätes ein weiches, trockenes Tuch. Starke Verunreinigungen können mit einem weichen und mit milder Reinigungslösung angefeuchteten Tuch entfernt werden. Keine Lösemittel wie Alkohol, Benzin oder Verdünner verwenden, ansonsten können die Oberflächen des Gerätes beschädigt werden.
- Bei diesem Gerät handelt es sich um ein High-Tech-Präzisionsgerät. Die Bildqualität verschlechtert sich, wenn die Linse und Teile des Disc-Laufwerks verschmutzt bzw. abgenutzt sind. Detaillierte Hinweise erhalten Sie bei Ihrem Kundendienst-Center.

**1**

## **Inhaltsverzeichnis**

### **[Erste Schritte](#page-2-0)**

- [Sicherheitshinweise](#page-1-0)
- [Einführung](#page-5-0)
- 6 [Über das Anzeigesymbol "](#page-5-0) $Q$ "
- [In dieser Bedienungsanleitung](#page-5-0)  [verwendete Symbole](#page-5-0)
- [Mitgeliefertes Zubehör](#page-5-0)
- [Spielbare Discs](#page-5-0)
- [Ländercode](#page-5-0)
- [Dateikompatibilität](#page-6-0)
- [Fernbedienung](#page-7-0)
- [Bedienungsfeld](#page-8-0)
- [Rückseite](#page-8-0)

### **[Anschlüsse](#page-9-0)**

- [Anschluss an den Fernseher](#page-9-0)
- [Anschluss des RCA und SCART](#page-9-0)  [kabels](#page-9-0)
- [Anschluss an einen Verstärker](#page-9-0)
- [Anschluss des Audiokabels](#page-9-0)
- 11 [Anschluss des COAXIAL \(Digital-](#page-10-0)[Audio\) Kabels](#page-10-0)

#### **[Systemeinstellungen](#page-11-0)**

- [Einstellungen](#page-11-0)
- [Konfigurationseinstellungen](#page-11-0)
- [Das Menü \[SPRACHE\]](#page-11-0)
- [Das Menü \[ANZEIGE\]](#page-11-0)
- [Das Menü \[AUDIO\]](#page-12-0)
- [Das Menü \[SPERRE\]](#page-12-0)
- [Das Menü \[ANDERE\]](#page-12-0)

### **[Bedienung](#page-13-0)**

- [Normale Wiedergabe](#page-13-0) – [Wiedergabe einer Disc](#page-13-0)
- [Wiedergabe einer Datei](#page-13-0)
- [Bildschirmmenü](#page-13-0)
- [Allgemeine Bedienung](#page-14-0)
- [Erweiterte Wiedergabe](#page-14-0)
- [Film](#page-14-0)
- [Musik](#page-15-0)
- [Foto](#page-16-0)

### **[Fehlersuche](#page-17-0)**

[Fehlersuche](#page-17-0)

### **[Anhang](#page-18-0)**

- [Liste der Ländercodes](#page-18-0)
- [Liste der Sprachcodes](#page-19-0)
- [Technische Daten](#page-20-0)
- [Marken und Lizenzen](#page-20-0)

## <span id="page-5-0"></span>**Einführung**

### **Über das Anzeigesymbol "**7**"**

Während des Betriebs erscheint auf dem Fernsehbildschirm u. U. das Symbol "Ø" und zeigt an, dass die in der Bedienungsanleitung erläuterte Funktion für diese Disc nicht verfügbar ist.

### **In dieser Bedienungsanleitung verwendete Symbole**

Abschnitte, in deren Titel eines der folgenden Symbole angegeben ist, sind nur für den dargestellten Disc- oder Dateityp gültig.

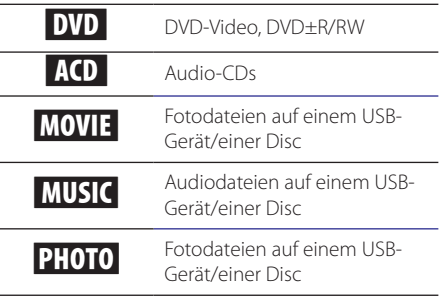

### **Mitgeliefertes Zubehör**

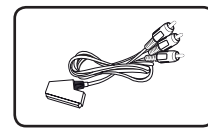

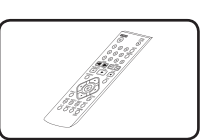

- RCA nach SCART-Kabel Fernbedienung (1) (1)
	-

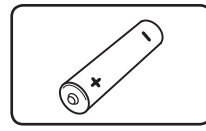

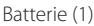

### **Spielbare Discs**

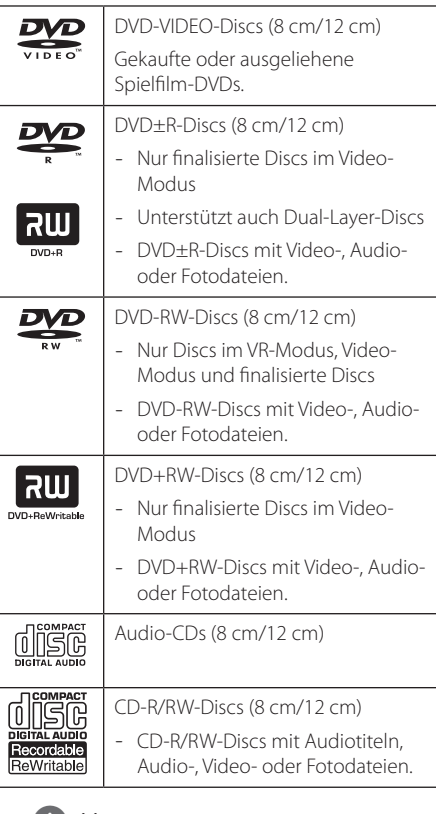

### , Hinweis

Die Einstellung zur Disc-Formatierung muss auf [Mastered] eingestellt werden, damit wiederbeschreibbare Discs nach der Formatierung mit Playern kompatibel sind. Discs, die mit dem Live File System formatiert wurden, können nicht auf Playern wiedergegeben werden. (Mastered/Live File System: Disc-Formatierungssystem unter Windows Vista)

### **Ländercode**

Der Ländercode dieses Players ist auf der Geräterückseite aufgedruckt. Es können nur DVD-Discs mit diesem Ländercode oder mit dem Ländercode "ALLE" wiedergegeben werden.

### <span id="page-6-0"></span>**Dateikompatibilität**

#### **Allgemein**

**Mögliche Dateierweiterungen:** ".avi", ".mpg", ".mpeg", ".mp3", ".wma", ".jpg", ".jpeg"

- Der Dateiname darf maximal 35 Zeichen lang sein.
- Je nach Größe und Anzahl der Dateien kann das Lesen der Disc einige Minuten dauern.

**Maximale Anzahl Dateien/Ordner:** Unter 600 (Gesamtzahl der Dateien und Ordner)

**CD-R/RW-, DVD±R/RW-Format:** ISO 9660

#### **Videodateien**

**Mögliche Auflösung:** 720 x 576 Bildpunkte (B x H)

**Abspielbare Untertitel:** SubRip (.srt/.txt), SAMI (.smi), SubStation Alpha (.ssa/.txt), MicroDVD (.sub/ .txt), SubViewer 2.0 (.sub/.txt), TMPlayer (.txt), DVD-Untertitelsystem (.txt)

**Abspielbare Codecs:** "DIVX3.xx", "DIVX4.xx", "DIVX5.xx", "MP43", "XviD", "3IVX"

**Abspielbare Audioformate:** "Dolby Digital", "DTS", "PCM", "MP3", "WMA"

**Abtastfrequenz:** 8 bis 48 kHz (MP3), 32 bis 48 kHz (WMA)

**Bitrate (MP3/WMA/DivX):** 8 bis 320 kbps (MP3), 32 bis 192 kbps (WMA), maximal 4 Mbps (DivX)

### , Hinweis

Mit diesem Gerät können keine mit GMC\*1 oder Qpel\*2 aufgenommenen Dateien wiedergegeben werden. Dies sind Verfahren zur Video-Kodierung im MPEG4-Standard wie z. B. DivX.

\*1 GMC – Global Motion Compensation

\*2 Qpel – Quarter Pixel

#### **Audiodateien**

**Abtastfrequenz:** 8 bis 48 kHz (MP3), 32 bis 48 kHz (WMA)

**Bitrate:** 8 bis 320 kbps (MP3), 32 bis 192 kbps (WMA)

#### **Fotodateien**

**Dateigröße:** Maximal 2 M empfohlen

• Progressive sowie verlustfrei komprimierte Fotodateien werden nicht unterstützt.

### **Hinweise für USB-Geräte**

- Dieses Gerät unterstützt USB-Geräte mit den Dateiformaten FAT16 oder FAT32.
- Ein USB-Gerät niemals während des Betriebs trennen (z. B. während der Wiedergabe oder eines Kopiervorgangs).
- USB-Geräte, für die zum Anschluss an einen Computer eine zusätzliche Softwareinstallation erforderlich ist werden nicht unterstützt.
- y USB-Gerät: USB-Geräte mit Unterstützung für USB 1.1 und USB 2.0.
- Es können Film-, Musik- und Fotodateien wiedergegeben werden. Weitere Hinweise zu den Bedienungsfunktionen für die einzelnen Dateitypen finden Sie auf den entsprechenden Seiten.
- Zur Vermeidung von Datenverlust sollten regelmäßig Sicherungskopien erstellt werden.
- Bei Verwendung eines Verlängerungskabels, eines USB-Hubs oder eines USB Multi-Kartenlesegerätes wird das USB-Gerät u. U. nicht erkannt.
- Bestimmte USB-Geräte funktionieren nicht zusammen mit diesem Gerät.
- Digitalkameras und Mobiltelefone werden nicht unterstützt.
- Der USB-Anschluss des Gerätes kann nicht mit einem PC verbunden werden. Das Gerät kann somit nicht als Speichergerät eingesetzt werden.

**1**

## <span id="page-7-0"></span>**Fernbedienung**

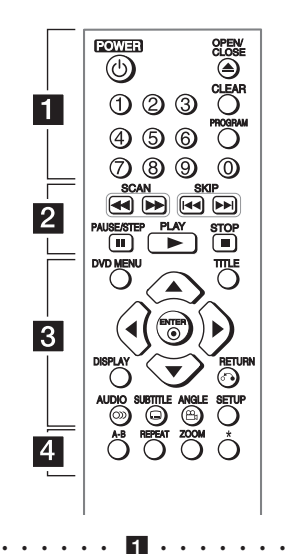

**POWER ((<sup>1</sup>)):** Schaltet das Gerät EIN und AUS.

**OPEN/CLOSE (**B**):** Disc-Fach öffnen bzw. schließen.

**Nummerntasten:** Auswahl von Aufzählungsoptionen in einem Menü.

**CLEAR:** Löschen einer Track-Nummer aus der Programmliste.

**PROGRAM:** Aufrufen des Programmierungsmodus.

• • • • • • • • • • **2** • • • • • • • • • •

**SCAN (<<//>
</>
</>
Suchlauf zurück oder vor.** 

**SKIP (K<//V>I):** Zum nächsten oder vorherigen Kapitel/Track/zur Datei.

**PAUSE/STEP (**M**):** Wiedergabe unterbrechen.

**PLAY (** $\blacktriangleright$ **):** Wiedergabe starten.

**STOP (** $\blacksquare$ **):** Wiedergabe anhalten.

• • • • • • • • • • c• • **DVD MENU:** DVD-Menü aufrufen oder verlassen. **TITLE:** Titelmenü der Disc einblenden, falls vorhanden. **A/V/</>**: Bewegen innerhalb der Menüs. **ENTER (**b**):** Menüauswahl bestätigen. **DISPLAY:** Bildschirmmenü ein-/ausblenden. **RETURN (**x**):** Im Menü zurück bzw. Menü verlassen. **AUDIO (**[**):** Sprache oder Tonkanal wählen. **SUBTITLE (**]**):** Untertitelsprache auswählen. **ANGLE (**}**):** Auswahl des DVD-Blickwinkels, falls verfügbar. **SETUP:** Setup-Menü aufrufen oder verlassen.

**A-B:** Wiederholung eines Abschnittes. **REPEAT:** Kapitel, Track, Titel oder alle wiederholen. **ZOOM:** Vergrößern eines Bildes.

• • • • • • • • • • d• •

?**:** Diese Taste ist nicht belegt.

#### **Einlegen der Batterien**

Nehmen Sie die Batterieklappe von der Rückseite der Fernbedienung ab und legen Sie eine R03-Batterie (Größe AAA) mit der richtigen Polung  $\bigoplus$  und  $\bigoplus$  ein.

<span id="page-8-0"></span>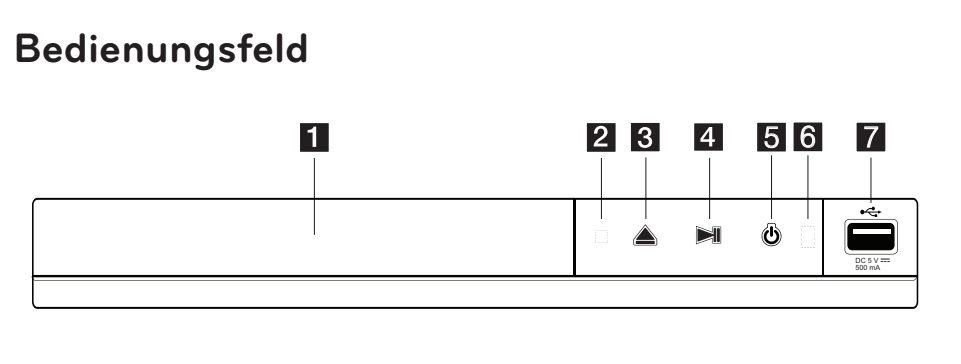

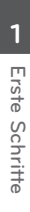

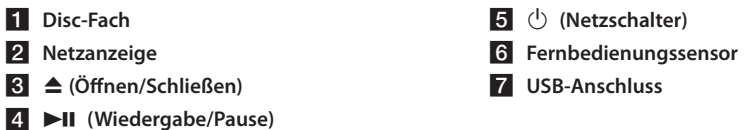

## **Rückseite**

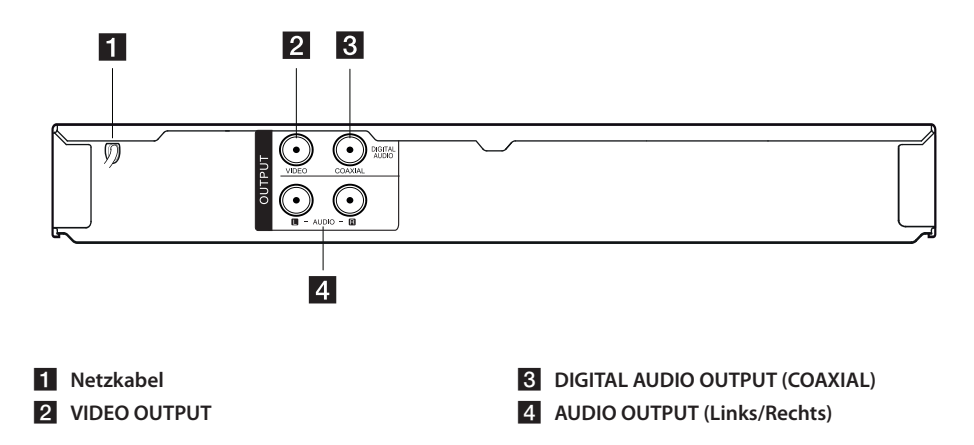

## <span id="page-9-0"></span>**Anschluss an den Fernseher**

### **Anschluss des RCA und SCART kabels**

Falls Sie ein Chinch-nach-SCART-Kabel verwenden, schließen Sie die Kabelenden (VIDEO OUTPUT/ AUDIO OUTPUT (L/R)) des Chinch-Kabels an die entsprechenden Buchsen VIDEO OUTPUT und AUDIO OUTPUT (L/R) am Gerät an und stecken Sie das Scart-Kabel in den Scart-Anschluss des Fernsehgerätes.

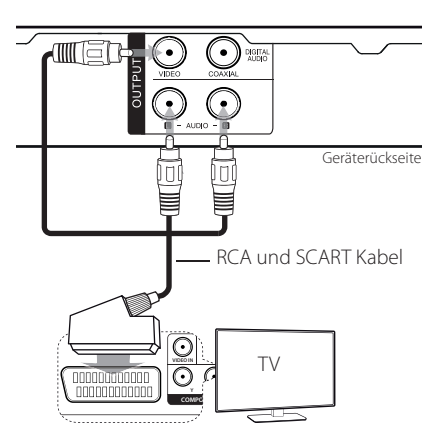

## **Anschluss an einen Verstärker**

### **Anschluss des Audiokabels**

Verbinden Sie die VIDEO OUTPUT-Buchse am Gerät über ein Audiokabel mit dem Zweikanal-Audioeingang des Verstärkers. Beachten Sie die Farbmarkierungen, z. B. Weiß/Rot für AUDIO links/ rechts.

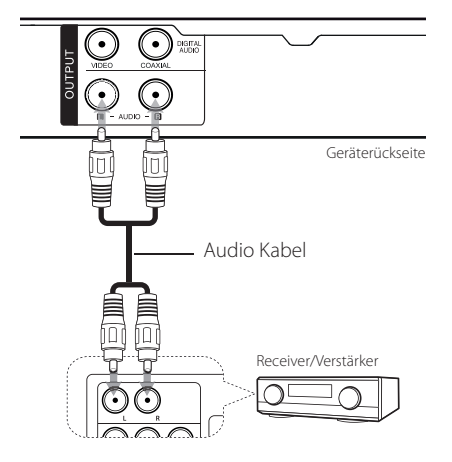

### <span id="page-10-0"></span>**Anschluss des COAXIAL (Digital-Audio) Kabels**

Verbinden Sie die DIGITAL AUDIO-Ausgangsbuchse (COAXIAL) des Gerätes mit der entsprechenden Buchse am Verstärker.

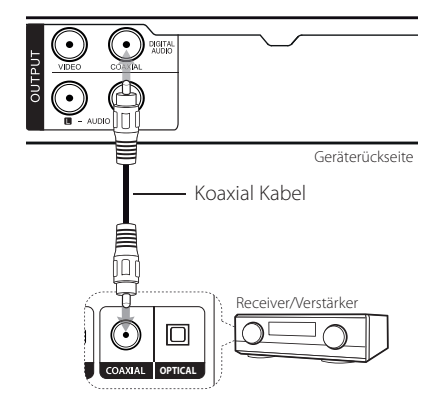

- Falls Ihr Fernsehgerät keine Samplingfrequenz von 96 kHz unterstützt, stellen Sie die Option [Samplingfrequenz] im Setup-Menü auf [48 kHz].
- Falls Ihr Fernseher keinen Dolby Digital- oder MPEG-Decoder besitzt, stellen Sie die Option [DTS] bzw. [MPEG] im Setup-Menü auf [PCM].

### **Hinweis**

- Falls das Audioformat des Digitalausgangs nicht dem Format des Verstärkers entspricht, erzeugt der Verstärker ein starkes, verzerrtes Geräusch oder gibt keinen Ton aus.
- Um das Audioformat der aktuellen Disc auf dem Bildschirm anzuzeigen, drücken Sie die Taste AUDIO.
- Dieses Gerät nimmt keine interne (Zweikanal-) Dekodierung von DTS-Tonspuren vor. Für DTS Mehrkanal-Surround-Sound muss dieses Gerät über einen digitalen Audio-Ausgang dieses Gerätes an einen DTS-fähigen Verstärker angeschlossen werden.

## <span id="page-11-0"></span>**Einstellungen**

Nach dem ersten Einschalten des Gerätes muss die gewünschte Sprache für das Gerät festgelegt werden.

### **Konfigurationseinstellungen**

Im Menü [Setup] können die Einstellungen für das Gerät vorgenommen werden.

- 1. Drücken Sie auf die Taste SETUP.
- 2. Wählen Sie mit den Tasten  $\triangle/\blacktriangledown$  den ersten Eintrag aus und drücken Sie die Taste  $\blacktriangleright$ , um in das Unterverzeichnis zu gelangen.
- 3. Wählen Sie mit den Tasten  $\triangle/\blacktriangledown$  den zweiten Eintrag aus und drücken Sie auf  $\blacktriangleright$ , um in das nächste Unterverzeichnis zu gelangen.
- 4. Wählen Sie mit den Tasten  $\triangle/\blacktriangledown$  die gewünschte Einstellung und drücken Sie zur Bestätigung der Auswahl die Taste ENTER (<sup>O</sup>).

## **Das Menü [SPRACHE]**

#### **Menüsprache**

Sprache für das Einstellungsmenü und für die Bildschirmmenüs festlegen.

### **Disc-Audio/Untertitel/Menü**

Auswahl einer Sprache für Disc-Audio/Untertitel/ Menü.

**[Voreinstellung]:** Die auf der Disc aufgezeichnete Originalsprache wird verwendet.

**[Andere]:** Um eine andere Sprache zu wählen, geben Sie über die Nummerntasten die entsprechende vierstellige Nummer ein, die Sie der Liste der Sprachcodes entnehmen können, und drücken Sie ENTER (<sup>o</sup>). (Siehe Seite 20) Um eine falsche Eingabe zu korrigieren, drücken Sie mehrmals die Taste CLEAR, um die Ziffern nacheinander zu löschen und zu korrigieren.

**[Aus]** (für Disc-Untertitel): Untertitel ausschalten.

### **Das Menü [ANZEIGE]**

#### **Bildformat**

Wählen Sie ein Bildschirmformat aus, je nach dem Format Ihres Fernsehgerätes.

**[4:3]:** Beim Anschluss an ein Standard 4:3-Fernseher.

**[16:9]:** Beim Anschluss an ein 16:9-TV-Gerät.

### **Anzeigemodus**

Bei Auswahl von 4:3 müssen Sie zudem festlegen, wie im Breitbildformat ausgestrahlte Fernsehprogramme und Filme auf dem Bildschirm angezeigt werden sollen.

**[Letterbox]:** Zeigt das Widescreen-Bild mit schwarzen Balken am oberen und unteren Bildrand an.

**[Panscan]:** Der gesamte 4:3-Bildschirm wird ausgefüllt, wobei das Bild an den Rändern u. U. abgeschnitten wird.

### <span id="page-12-0"></span>**Das Menü [AUDIO]**

Legen Sie die Audio-Optionen des Players in Übereinstimmung mit dem Typ des Audiosystems fest, das Sie einsetzen.

### **Dolby Digital / DTS / MPEG**

Legen Sie die Audio-Optionen des Gerätes in Übereinstimmung mit dem Typ des Audiosystems fest, das Sie einsetzen.

**[Bitstream]:** Wählen Sie diese Option, wenn an die DIGITAL AUDIO OUTPUT-Buchse dieses Gerätes ein Verstärker mit Dolby Digital-, DTSoder MPEG-Decoder angeschlossen ist.

**[PCM] (für Dolby Digital / MPEG):** Wählen Sie diese Option, wenn an die DIGITAL AUDIO OUTPUT-Buchse dieses Gerätes ein Verstärker ohne Dolby Digital- oder MPEG-Decoder angeschlossen ist.

**[Aus] (für DTS):** Wählen Sie diese Option, wenn an die DIGITAL AUDIO OUTPUT-Buchse dieses Gerätes ein Verstärker ohne DTS-Decoder angeschlossen ist.

### **Samplingfrequenz (Frequenz)**

Festlegen der Samplingfrequenz des Audiosignals, entweder [48kHz] oder [96kHz].

### **DRC (Steuerung des Dynamikbereichs)**

Für einen klaren Klang bei geringer Lautstärke (nur Dolby Digital). Stellen Sie diese Option auf [Ein], um die Funktion zu aktivieren.

### **Vocal**

Stellen Sie diese Option nur zur Wiedergabe einer Mehrkanal-Karaoke-DVD auf [Ein]. Die Karaoke-Kanäle der Disc werden in normalen Zweikanal-Stereoton umgewandelt.

### **Das Menü [SPERRE]**

Vor dem Aufrufen des Menüs SPERRE müssen Sie zunächst ein vierstelliges Kennwort für den [Ländercode] erstellen.

#### **Wenn Sie Ihr Passwort vergessen**

Entfernen Sie zuerst die Disc aus dem Gerät. Wählen Sie das Setup-Menü und geben Sie die 6-stellige Ziffer "210499"ein. Das Passwort ist gelöscht.

### **Einstufung**

Festlegen einer Freigabestufe. Je geringer die Freigabestufe eingestellt wird, desto höher sind die Einschränkungen. Wählen Sie die Option [Freigegeben], um die Einstufung zu deaktivieren.

### **Kennwort**

Festlegen oder Ändern des Kennwortes für die Sperrfunktionen.

### **Ländercode**

Richten Sie sich zur Eingabe des Ländercodes an die Liste der Ländercodes auf Seite 19.

## **Das Menü [ANDERE]**

### **B.L.E. (Schwarzpegelverstärkung)**

Wählen Sie Ein bzw. Aus, um den Schwarzpegel zu verstärken bzw. nicht zu verstärken. Diese Funktion ist nur für die Fernsehnorm NTSC möglich.

### **DivX(R) VOD**

ÜBER DIVX-VIDEO: DivX® ist ein von DivX, LLC, einer Tochtergesellschaft von Rovi Corporation, entwickeltes digitales Videoformat. Dies ist ein offizielles DivX Certified®- oder DivX Ultra Certified- Gerät zur Wiedergabe von DivX-Video. Weitere Information und Software-Tools zur Konvertierung von Dateien in DivX-Videos finden Sie unter www. divx.com.

ÜBER DIVX VIDEO-ON-DEMAND: Dieses DivX Certified ®-Gerät muss zur Wiedergabe von gekauften DivX Video-on-Demand (VOD)-Filmen registriert werden. Eine Registrierungskennung kann im Abschnitt DivX VOD im Einstellungsmenü des Gerätes erstellt werden. Weitere Informationen zur Registrierung erhalten Sie unter vod.divx.com.

**[Registrieren]:** Anzeige des Registrierungscodes des Gerätes.

**[Registrier. deaktiv.]:** Gerät deaktivieren und Deaktivierungscode anzeigen.

## <span id="page-13-0"></span>**Normale Wiedergabe**

### **Wiedergabe einer Disc DVD** ACD

- 1. Drücken Sie die Taste OPEN/CLOSE (▲) und legen Sie eine Disc in das Disc-Fach.
- 2. Drücken Sie auf OPEN/CLOSE ( $\triangle$ ), um das Disc-Fach zu schließen.

Die Wiedergabe wird bei den meisten DVD-ROM-Discs automatisch gestartet.

Wählen Sie bei einer Audio-CD mit den Tasten  $\triangle$  /  $\blacktriangledown$  /  $\blacktriangleright$  einen Titel aus und drücken Sie zur Wiedergabe auf PLAY  $(\blacktriangleright)$  oder ENTER  $(\odot)$ .

### **Wiedergabe einer Datei** MOVIE MUSIC PHOTO

- 1. Drücken Sie die Taste OPEN/CLOSE (▲) und legen Sie eine Disc in das Disc-Fach bzw. schließen Sie USB-Gerät an.
- 2. Wählen Sie mit den Tasten  $\triangle/\blacktriangledown/\blacktriangle/\blacktriangleright$  eine Datei aus und drücken Sie zur Wiedergabe auf  $(\blacktriangleright)$  oder ENTER  $(\odot)$ .

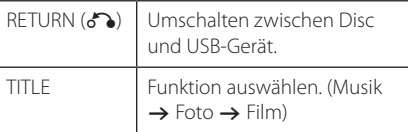

### Bildschirmmenü DVD MOVIE

Es können verschiedene Informationen und Einstellungen zum Inhalt angezeigt und bearbeitet werden.

- 1. Drücken Sie während der Wiedergabe die Taste DISPLAY, um verschiedene Wiedergabeinformationen anzuzeigen.
- 2. Wählen Sie mit den Tasten  $\triangle/\blacktriangledown$  eine Einstellung aus.
- 3. Stellen Sie mit den Tasten  $\blacktriangleleft / \blacktriangleright$  sowie über die Nummerntasten den gewünschten Einstellungswert ein.
- 4. Drücken Sie auf DISPLAY, um das Bildschirmmenü zu verlassen.

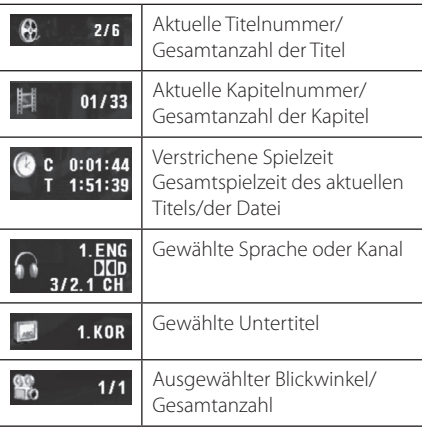

### <span id="page-14-0"></span>**Allgemeine Bedienung**

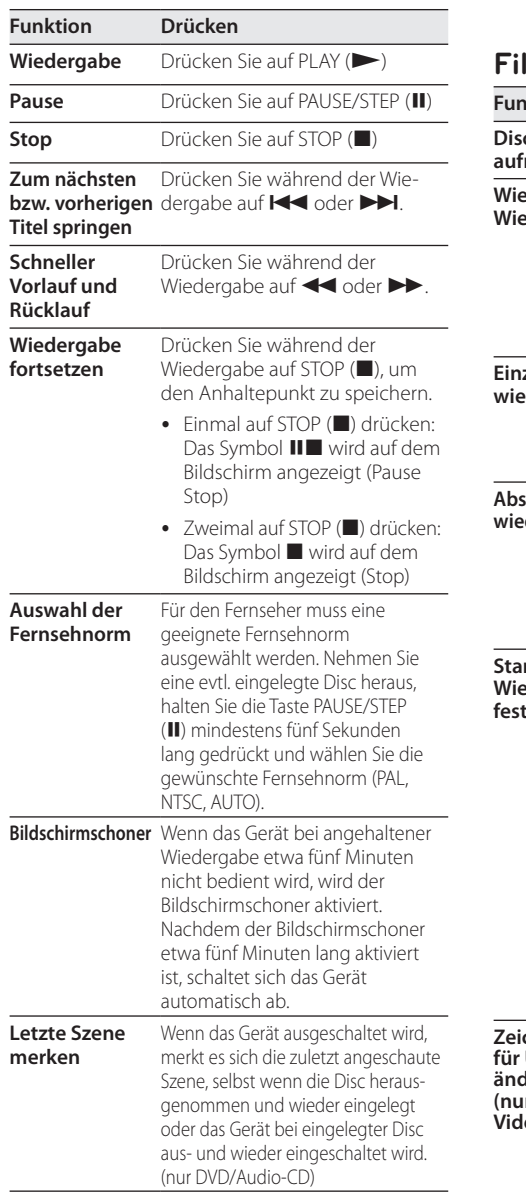

## **Erweiterte Wiedergabe**

### **Film DVD MOVIE**

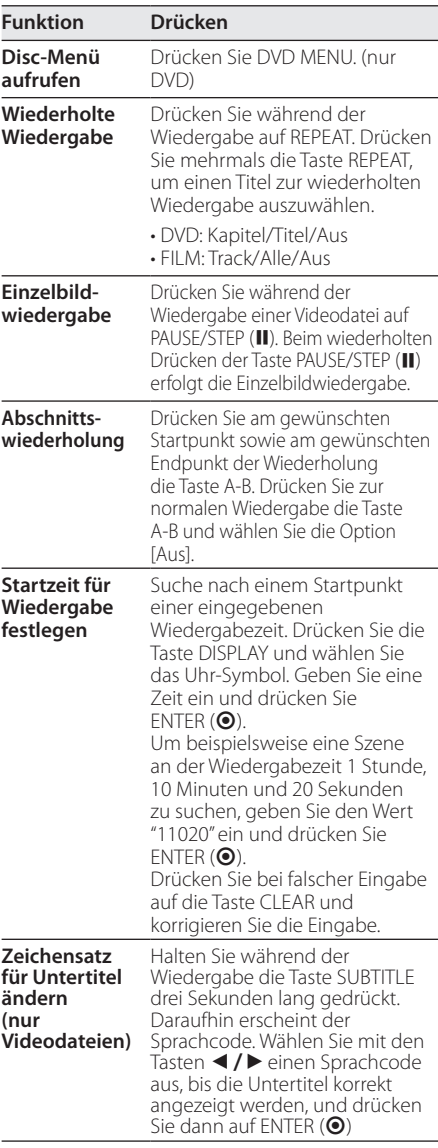

<span id="page-15-0"></span>I

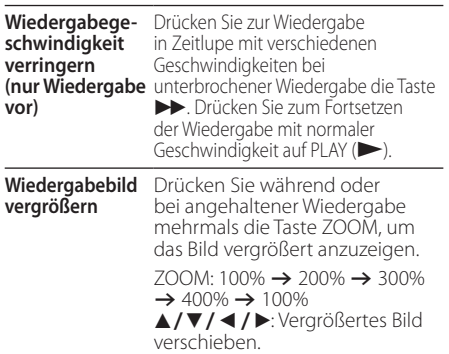

### **Musik ACD MUSIC**

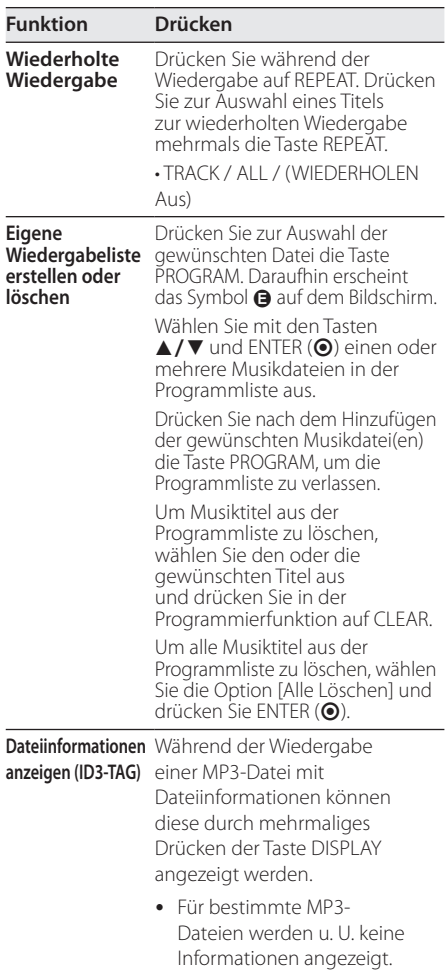

### **Foto <b>PHOTO**

<span id="page-16-0"></span> $\overline{\phantom{a}}$ 

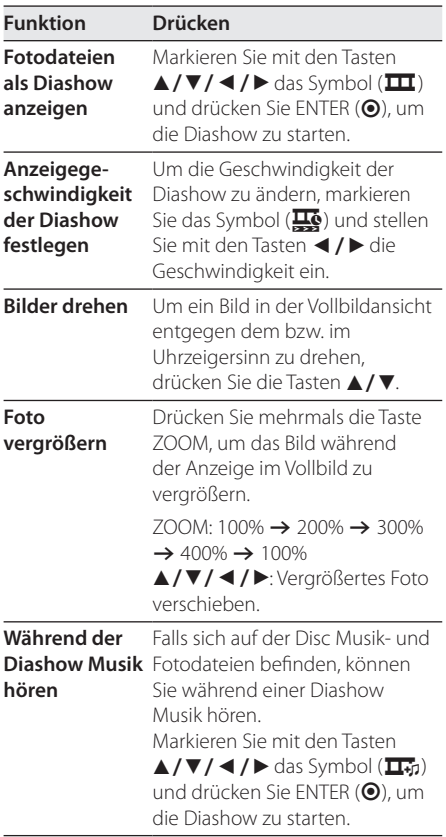

I

<span id="page-17-0"></span>I

## **Fehlersuche**

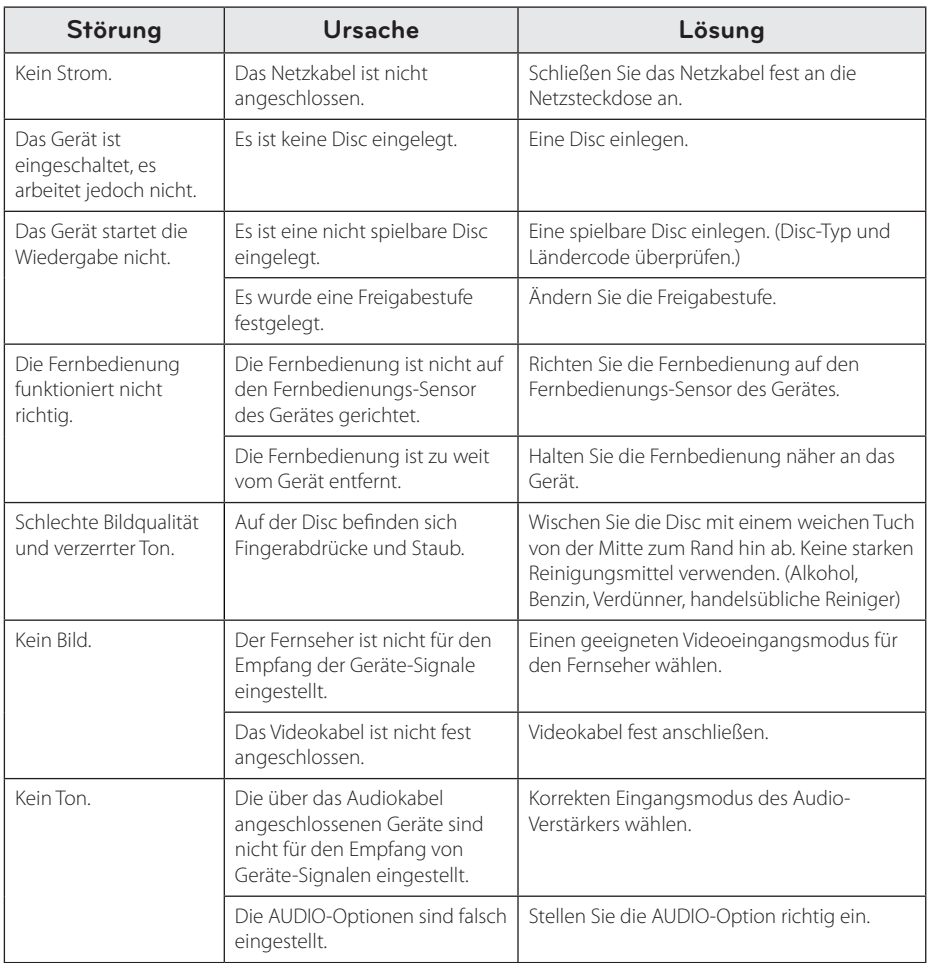

## <span id="page-18-0"></span>**Liste der Ländercodes**

Wählen Sie einen Ländercode aus der Liste.

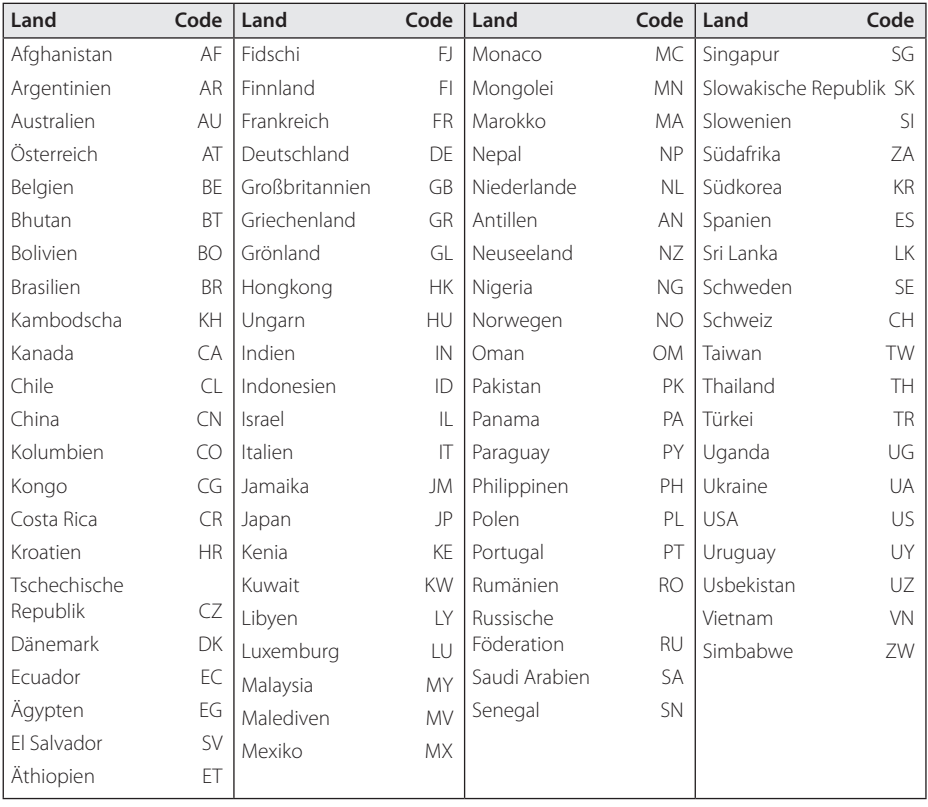

Anhang **6**

## <span id="page-19-0"></span>**Liste der Sprachcodes**

Verwenden Sie diese Liste zur Einstellung der gewünschten Sprache für die folgenden Voreinstellungen: [Disc-Audio], [Disc-Untertitel] und [Disc-Menü].

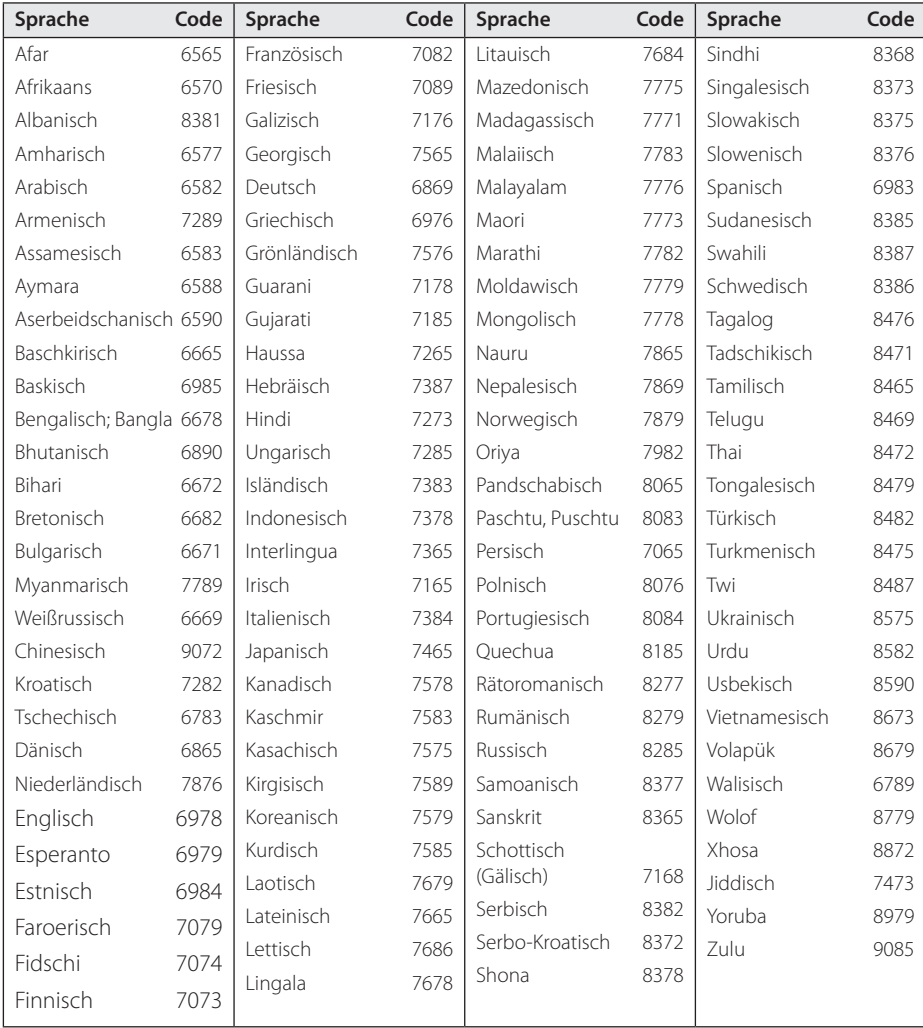

## <span id="page-20-0"></span>**Technische Daten**

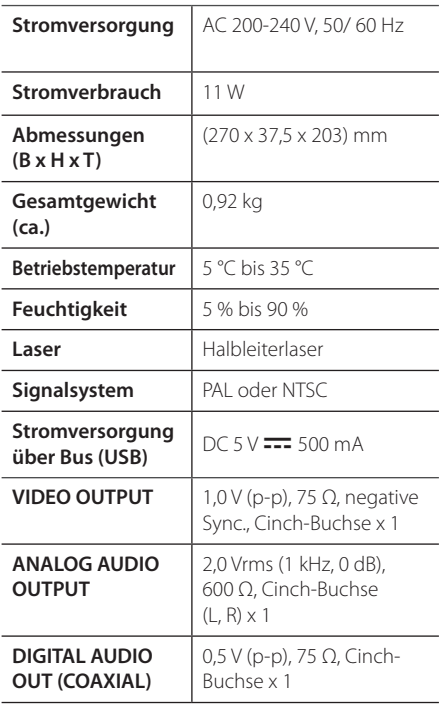

Änderungen an Ausführung und technischen Daten sind ohne Vorankündigung vorbehalten.

## **Marken und Lizenzen**

### **N** DOLBY. **DIGITAL**

Hergestellt mit Genehmigung der Dolby Laboratories. Dolby und das Doppel-D-Symbol sind Markenzeichen von Dolby Laboratories.

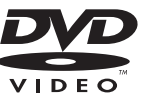

"DVD Logo" ist ein Markenzeichen von DVD Format/Logo Licensing Corporation.

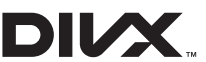

DivX®, DivX Certified® und zugehörige Logos sind Markenzeichen von Rovi Corporation oder seiner Tochterunternehmen und sind lizenziert.

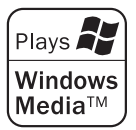

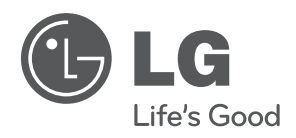

 $\overline{\phantom{a}}$